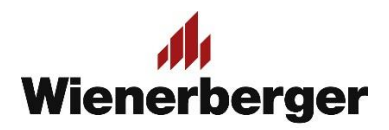

## 11 Wienerberger Zamówienia - Panel Moja Firma

**Panel Moja Firma:** Panel administracyjny użytkownika głównego oraz innych użytkowników. Oferuje dane o użytkownikach i ich uprawnieniach/rolach, ale przede wszystkim oferuje możliwość dodania nowego użytkownika i dezaktywowania istniejącego.

Każdy klient posiada co najmniej jednego użytkownika głównego – Administrującego – Rola: Lokalny administrator – z pełnym dostępem do danych, który zarządza uprawnieniami i rolami użytkowników w obrębie własnej jednostki. Dostęp dla pierwszego użytkownika Administrującego udzielany jest przez Wienerberger, decyzje o dołączeniu innych użytkowników podejmuje Użytkownik Administrujący.

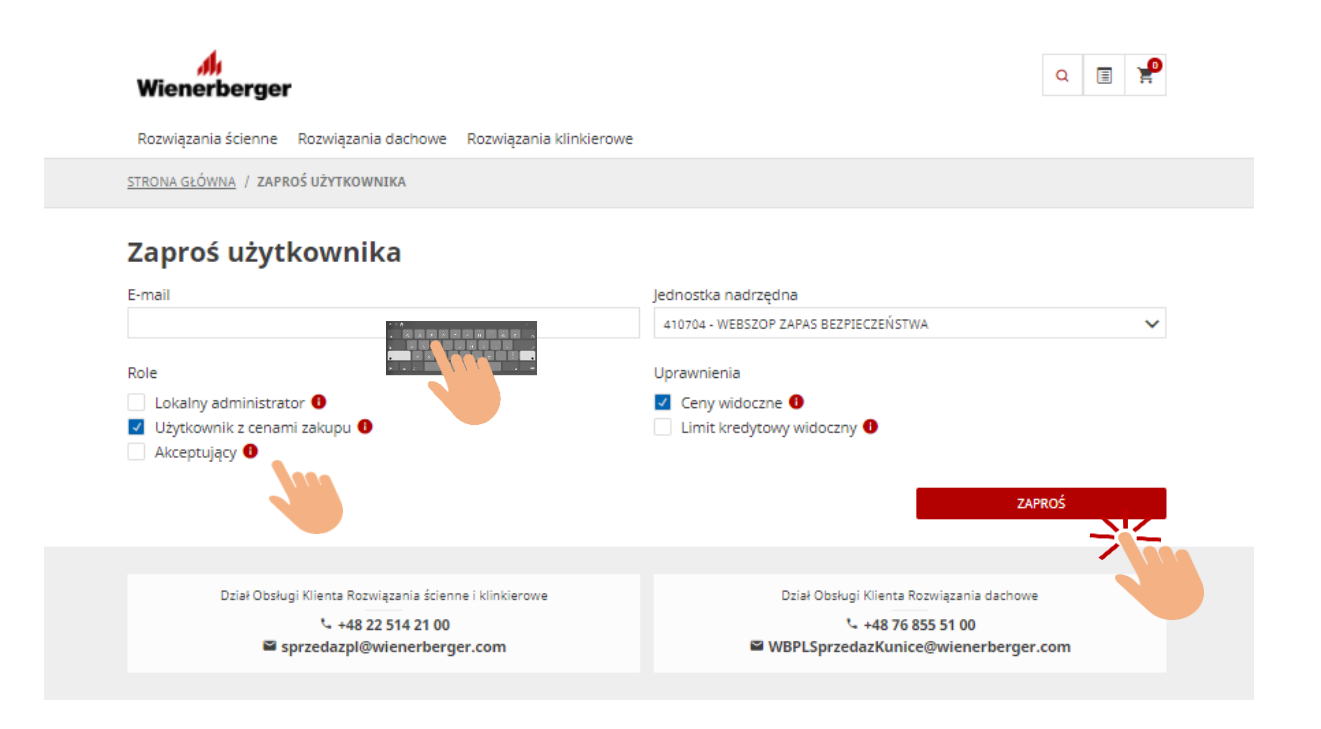

Pierwszy użytkownik – Administrujący – posiada uprawnienia do cen oraz limitu kredytowego, pełni rolę Lokalnego administratora oraz użytkownika z cenami zakupu. Jeśli Klient jest równocześnie płatnikiem dla innych podmiotów współpracujących z Wienerberger, posiada również rolę Akceptującego zamówienia.

Dodanie nowego użytkownika odbywa się poprzez wpisanie jego adresu email i wysłanie ZAPROŚ. Odbiorca otrzyma email ze szczegółowymi informacjami odnośnie procesu rejestracji i linkiem aktywacyjnym. Po zarejestrowaniu pojawi się w informacjach Użytkownicy, w panelu Moja Firma.

## 11 Wienerberger Zamówienia - Panel Moja Firma

Rozwiązania ścienne Rozwiązania dachowe Rozwiązania klinkierowe

STRONA GŁÓWNA / JEDNOSTKI / 410704

## < Informacje dotyczące jednostki

**IDENTYFIKATOR KLIENTA** 410704 **NAZWA JEDNOSTKI** WEBSZOP Zapas Bezpieczeństwa

Adres do umieszczenia na fakturze (1)

WEBSZOP Zapas Bezpieczeństwa Ostrobramska 79 04-175 WARSZAWA

Jednostka/-i podrzędna/-e (0)

Administratorzy (3)

NOWA(Y)